#### REGISTRATIECOMMISSIE GENEESKUNDIG SPECIALISTEN

 $kmm\overline{\xi}$ 

# **Handleiding MijnRGS Opleider**

**De MijnRGS-helpdesk is bemand op werkdagen van 09.00 - 17.00u. De helpdesk is bereikbaar via: 088 - 440 43 90 en mijnrgs@fed.knmg.nl of kijk op [www.knmg.nl/mijnrgs](http://www.knmg.nl/mijnrgs)** 

# **RGS**

De Registratiecommissie Geneeskundig Specialisten (RGS) voert regels uit van het College Geneeskundige Specialismen (CGS) rond (her)registratie van geneeskundig specialisten en profielartsen, de registratie bij opleiding tot geneeskundig specialist en profielarts en de erkenning van opleiders, opleidingsinrichtingen en -instituten.

## **MijnRGS**

MijnRGS is een online service van de RGS. Via MijnRGS correspondeert u snel en makkelijk met de RGS en kunt u een groot aantal zaken betreffende (her)registratie en het opleidingsregister online afhandelen.

#### **Inloggen**

Specialisten loggen in met Digid, profielartsen loggen in met een MijnRGS inlog.

*Startpagina MijnRGS:*

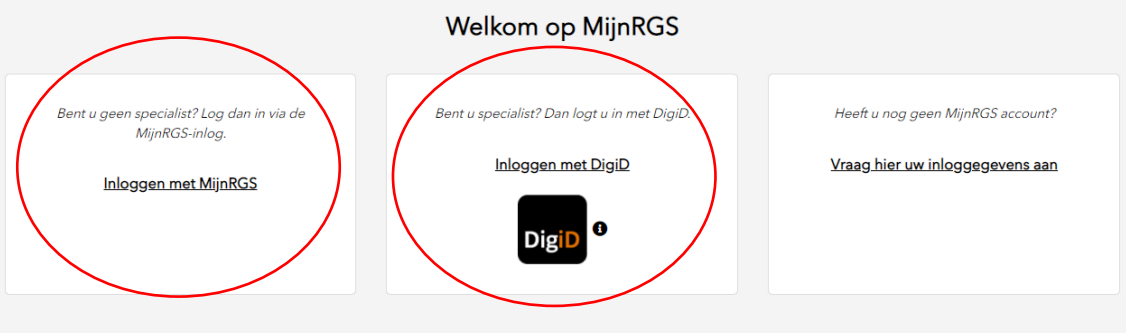

Als u inlogt met een MijnRGS account logt u in met uw emailadres en een wachtwoord

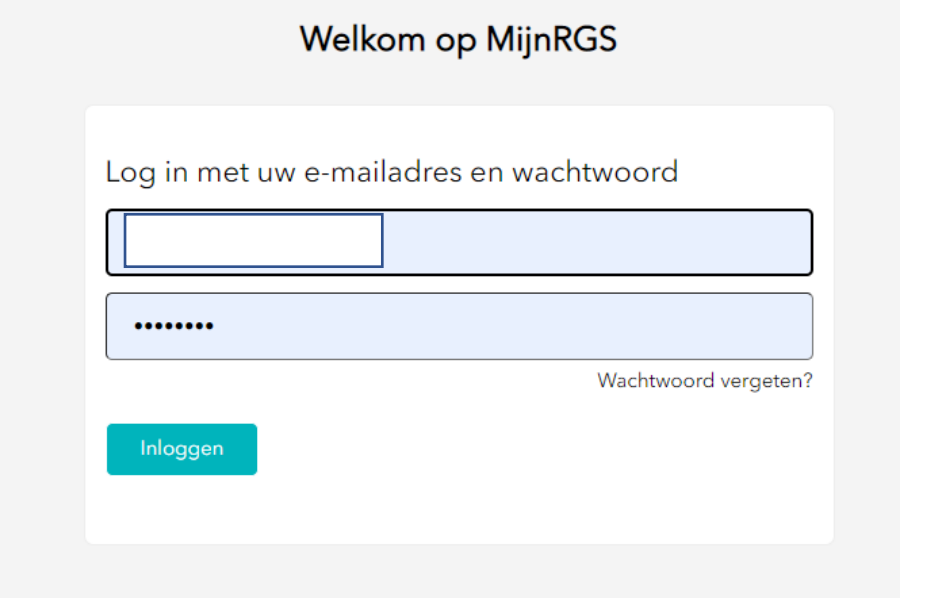

Om uw inlog te verifiëren kiest u voor mij smsen of mij bellen.

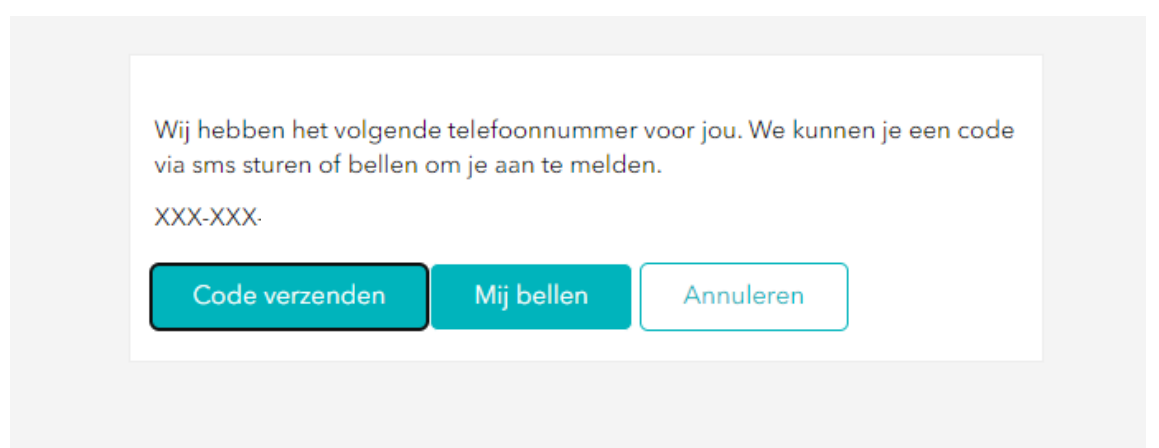

Als u kiest voor mij bellen dan wordt u gevraagd om te verificatie te bevestigen middels een hekje.

Als u kiest voor mij smsen dan ziet u het volgende scherm:

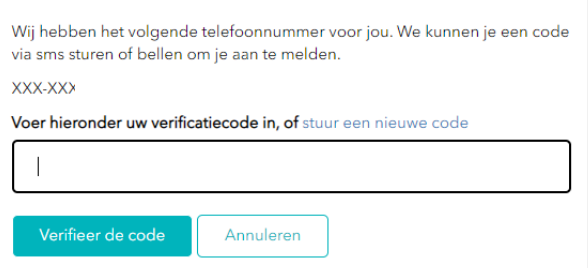

Vul de code in, daarna bent u ingelogd.

# **Mijn contactgegevens**

Indien u voor de eerste keer inlogt in MijnRGS wordt u gevraagd uw gegevens te controleren. De bij de RGS bekende persoonsgegevens zijn afkomstig uit de Basisregistratie Personen (BRP).

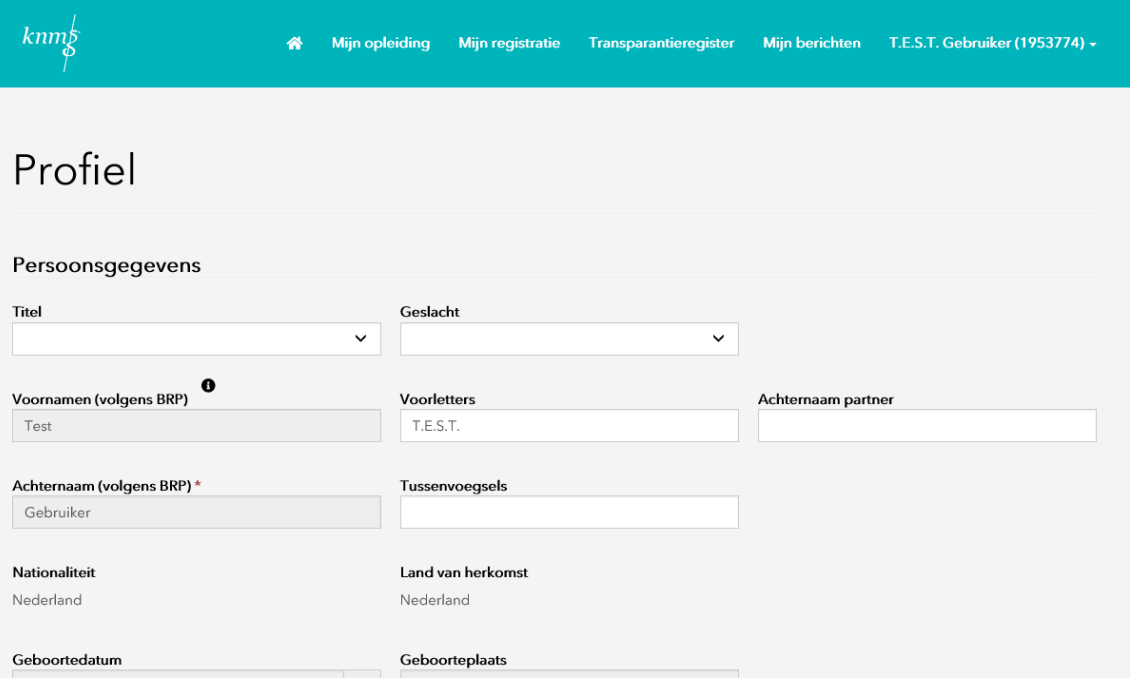

U kunt via dit onderdeel daarna ook wijzigingen in uw contactgegevens aan de RGS doorgeven. U kunt hier ook aanvullende gegevens opvoeren.

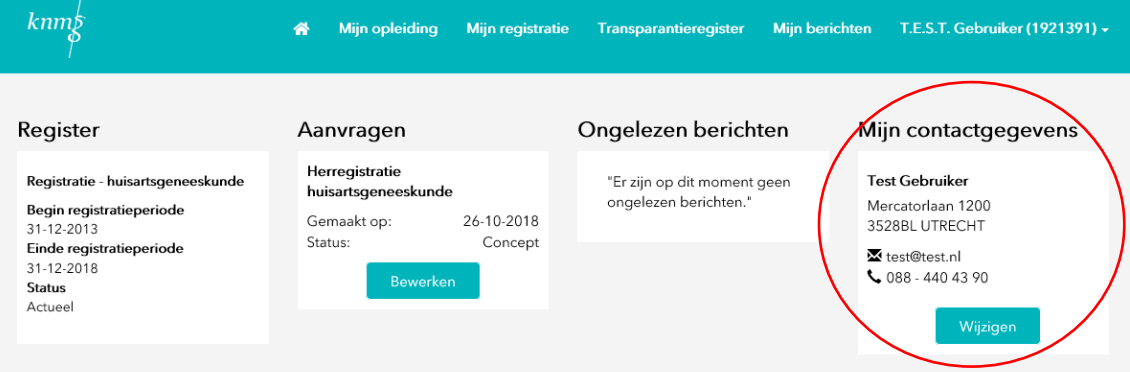

### **Home**

MijnRGS opent met het startscherm. Hier vindt u uw persoonlijk dashboard met al uw actuele gegevens bekend bij de RGS.

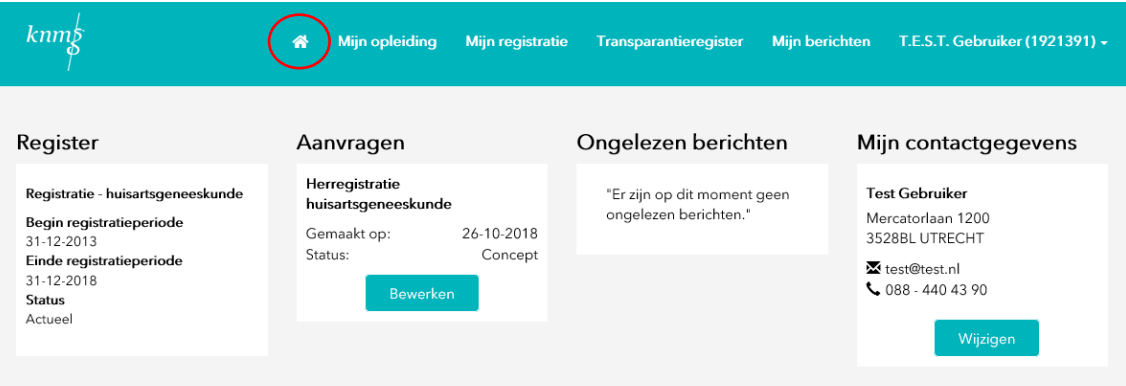

#### **Mijn aios**

Wanneer u als erkend opleider bent ingelogd in MijnRGS ziet u de tab Mijn aios. Hier kunt u:

- zien van welke aios u oordelend opleider bent
- aanvragen inzien van uw aios
- aanvragen van uzelf inzien m.b.t. opleidingen van uw aios
- zien welke aios bezig zijn met aanvragen tot inschrijving in het opleidingsregister
- (wijzigingen in) opleidingsschema's goedkeuren
- schema's van al uw aios inzien

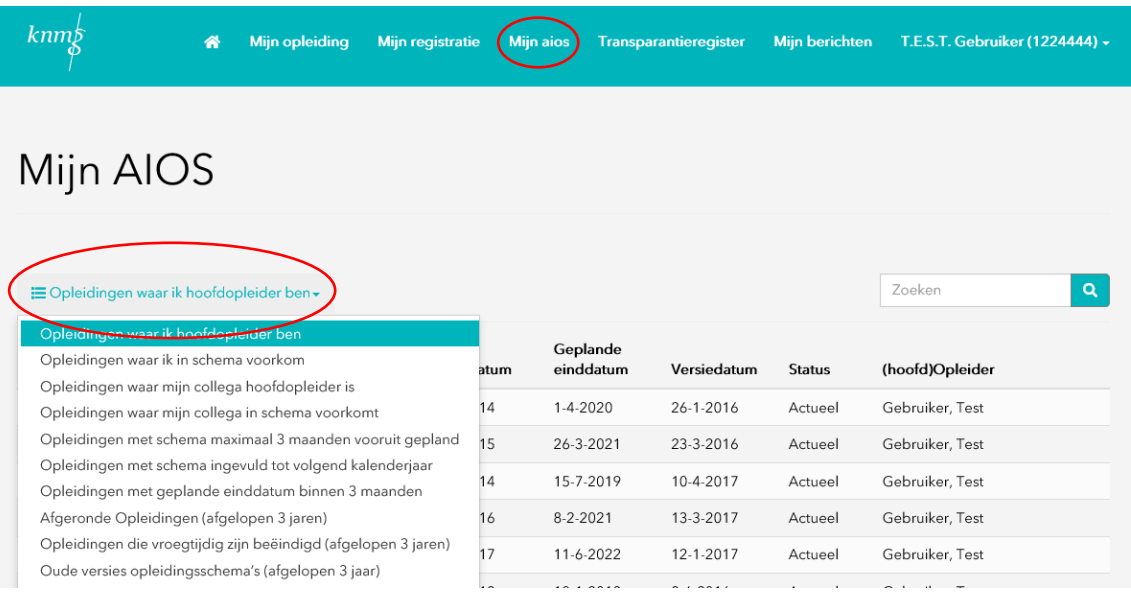

#### **Ondersteuner**

Daarnaast kunt uw secretaresse/ondersteuner ook een MijnRGS inlog aanvragen. Hiermee heeft deze persoon de mogelijkheid om ook de informatie onder MijnAIOS in te zien. Ook een lopende aanvraag, waarvan u een verklaring af moet geven, kan hij/zij voor u bekijken.

Het is alleen niet mogelijk dat de ondersteuner uw verklaring afgeeft, want dat is uw taak als oordelend opleider.

Een account aanvragen kan door naar [https://www.registratiecommissie.nl](https://www.registratiecommissie.nl/) te gaan en daar te kiezen voor de optie "vraag hier uw inloggegevens aan".

U kunt uw ondersteuner ook gelijk de juiste instelling en het juiste specialisme laten selecteren.

#### Aanvragen inloggegevens MijnRGS

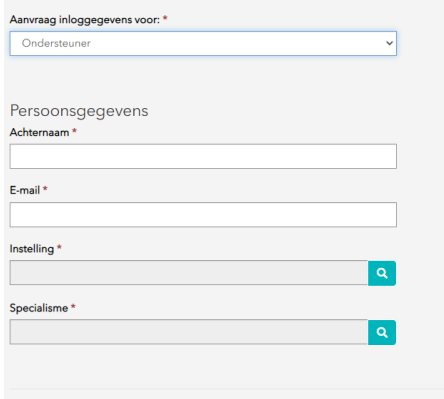

#### **Opleidingsschema's goedkeuren**

Als oordelend opleider wordt van u verwacht een wijziging goed te keuren via MijnRGS. Hiervoor gebruikt u de knop bekijken onder het kopje verklaringen op uw persoonlijk dashboard.

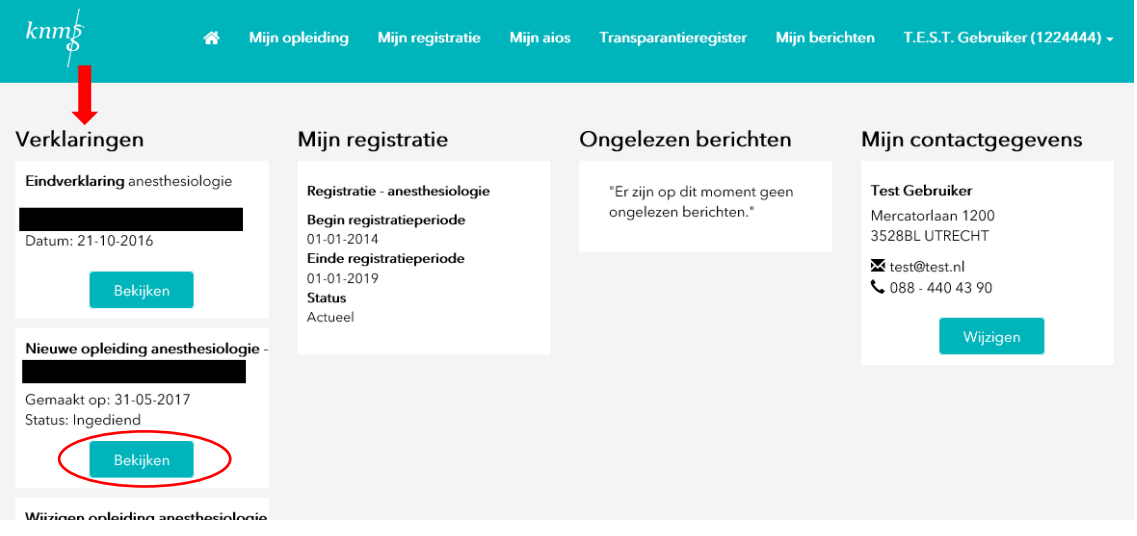

U komt dan in de aanvraag van de aios terecht. Deze aanvraag kunt u doorlopen, alleen is het niet mogelijk om aanpassingen door te voeren. Met de knoppen kunt u het opleidingsschema goedkeuren of afkeuren.

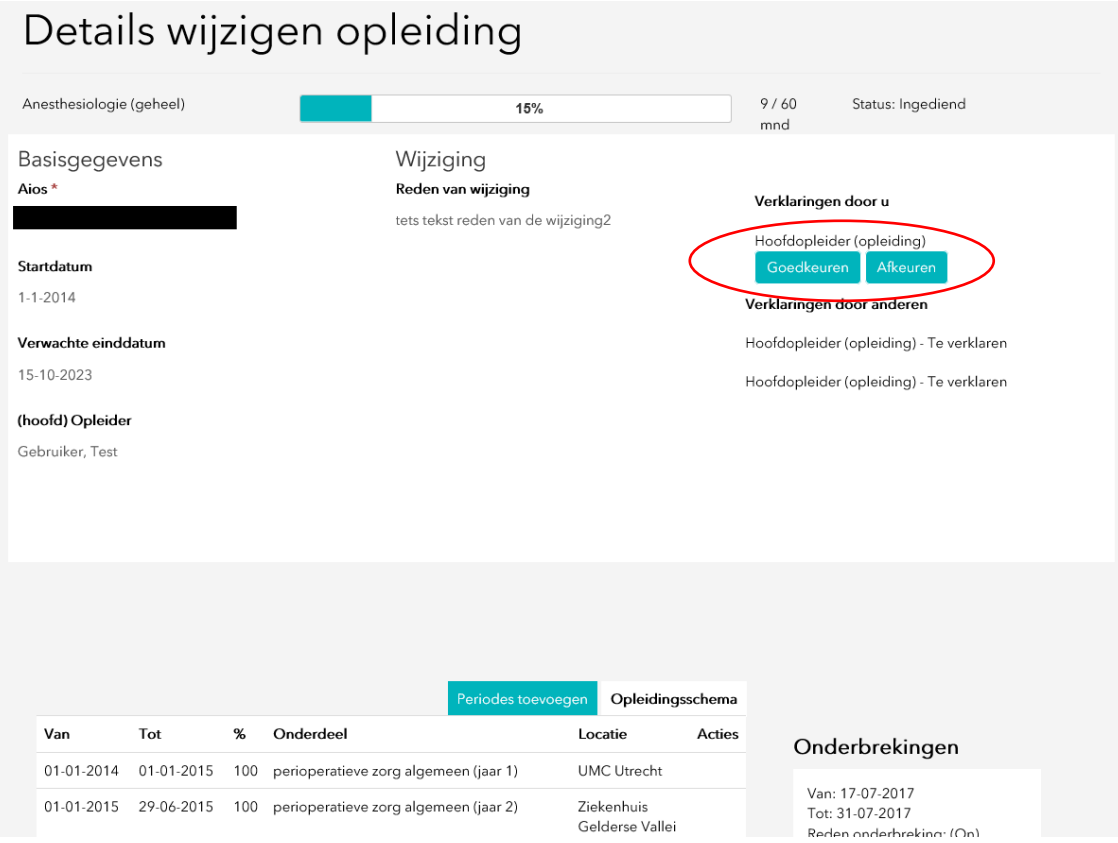

### **Transparantieregister**

Het Transparantieregister Zorg biedt inzicht in bepaalde financiële relaties tussen zorgverleners, zorginstellingen en farmaceutische bedrijven. Van een financiële relatie is sprake als een farmaceutisch bedrijf betalingen doet aan bijvoorbeeld een zorgverlener of -instelling. Via het Transparantieregister Zorg zijn deze relaties in te zien.

Het Transparantieregister Zorg is opgezet door zorgverleners, zorginstellingen en farmaceutische industrie met het doel de consument of patiënt inzicht te geven in de relaties die zijn zorgverlener heeft met farmaceutische bedrijven.

Via MijnRGS kunt u:

- toegang aanvragen tot het Transparantieregister Zorg;
- een melding doen aan het Transparantieregister Zorg;
- de aangeleverde financiële relaties controleren.

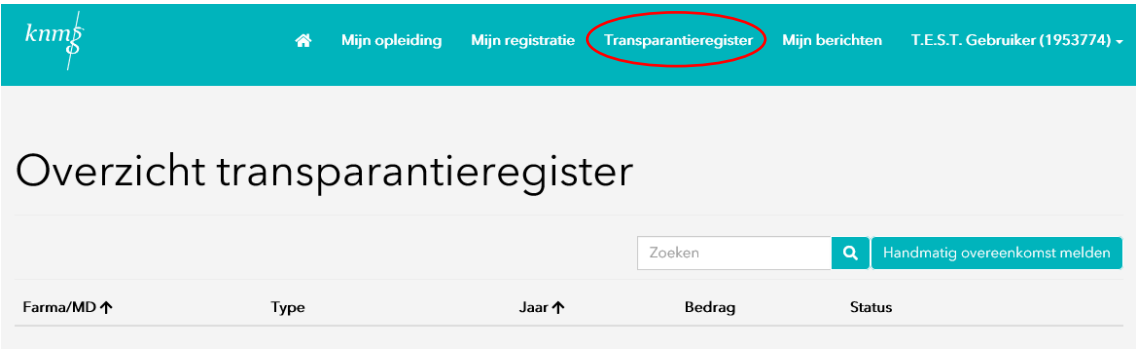

RGS 8 maart 2022, Utrecht